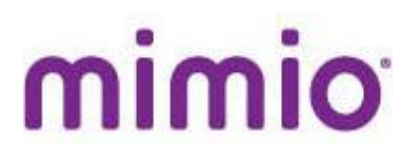

# **MimioStudio 11 Beta**

# **Features**

## **1. PowerPoint object-level import**

- o Available from the File->Open menu in MimioStudio™ Notebook.
- o Supported on Windows only, using PowerPoint 2010 or above.
- o Imports all objects from the original PowerPoint file into the Notebook as objects.
	- If the Notebook doesn't support the type of object, the object is imported as an image.

#### **2. Animations**

- o Available from the Insert->Animate menu or the context menu of a selected object in Notebook.
- o Types
	- Slide In (from 8 locations)
	- **Slide Out (from 8 locations)**
	- **Fade In**
	- Fade Out
	- **Shrink**
	- **Grow**

### **3. Enhanced Collaborate**

- o Available from the Main Toolbar or the Tools->Collaborate menu item in Notebook.
	- Also available from the right-click context menu on either the main page or a selected page in the Thumbnails view.
- o Provides Collaborate functionality using the contents of a page (i.e., an activity).
- $\circ$  Original Collaborate functionality (with a blank page) is now called Quick Collaborate, and is available from the Mimio Tools, Applications button and the right-click context menu of the task tray icon.
	- **This functionality can also be accomplished by launching Collaborate with a blank page in the** Notebook.
- o Remember that all Collaborative Sessions are stored in MimioStudio Gallery.
- o Supported for both MimioPad™ wireless pen tablets and MimioMobile™ v2 app.

### **4. Short Answer/Numeric/Essay Vote Objects**

- o Available from the Gallery under the Questions and Results section.
- $\circ$  Supported only through the use of MimioMobile v2 app (this question type will not work with MimioVote™ handsets).
- o **You will not be able to use this feature until the latest version of the MimioMobile app is released to the App Store.**

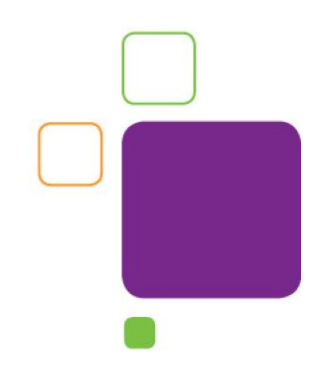

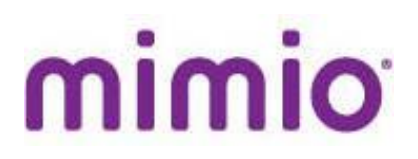

# **Known Issues**

- A file created using MimioStudio 11 software with either the new vote object (short answer, numeric, or essay) or with animations will not open in previous versions. If you save a file in MimioStudio 11 software without the vote object or animations, the file will open in MimioStudio 9 and 10 software.
- The PowerPoint object-level import functionality is supported on Windows for PowerPoint 2010 and later. If you are using a previous version of PowerPoint or are running on the Mac or Linux platform, each slide will be imported as a background image.
- A few PPTX files (i.e., those that contain equations) might fail to import correctly with PowerPoint 2013. If you encounter a file that doesn't work, please send the file to the Beta address [\(mimiobeta@mimio.com\)](mailto:mimiobeta@mimio.com).
- Animations are not recommended on Choice Pool objects in ActivityWizard.
- Some stroke objects (i.e., those created using the Brush tool) may look choppy when you apply a Fade In animation.
- After polling with the short answer or numeric vote object, all the available answers may not be displayed. If you click on the object, you will see a scroll bar displayed and can scroll through the answers.

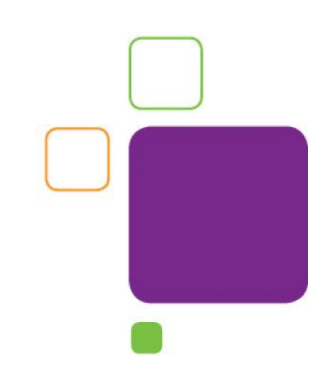